## 7-2. 既存データ上書き設定改良

路線データを読み込んだときなどに表示される[既存データ上書き設 定]の[個別に指定]時に、「距離」、「測点名」による並べ替えができ るようになりました。 「測点名」では、あいまい比較を可能にしました。 確認してみましょう。

ここでは、[縦断現況] ステージの [データ読み込み] - [路線データ] で確認します。

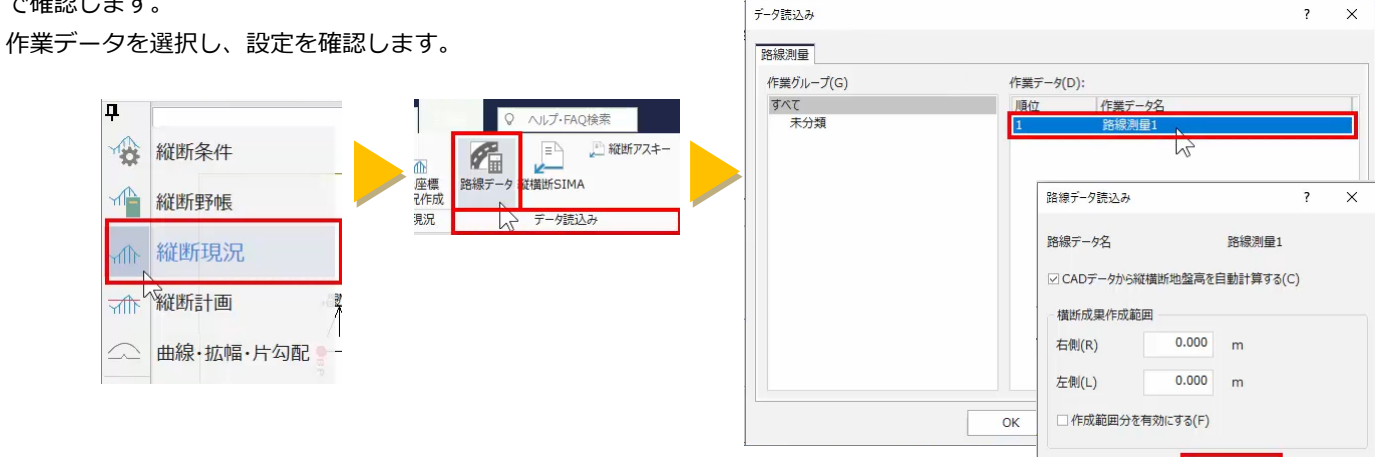

[既存データ上書き設定]ウィンドウが表示されますので、[個別に指 定]を選択すると、[並べ替え設定]が有効になります。 [既存データ]と[作成データ]が一致していないことを確認して、[並

べ替え実行]を選択します。

[既存データ]と[作成データ]が一致したことが確認できます。

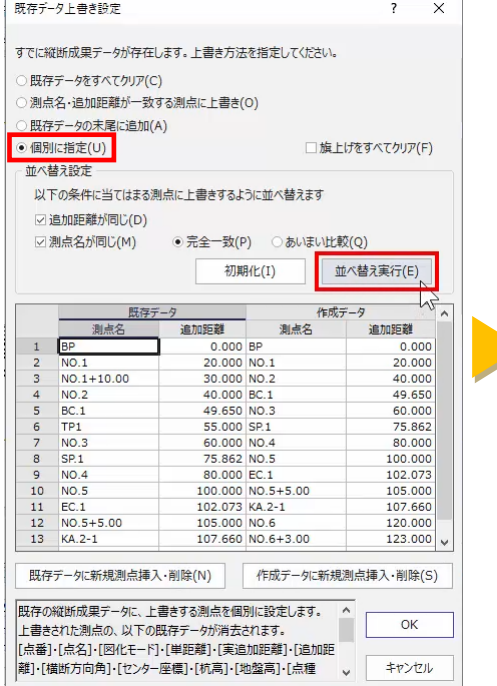

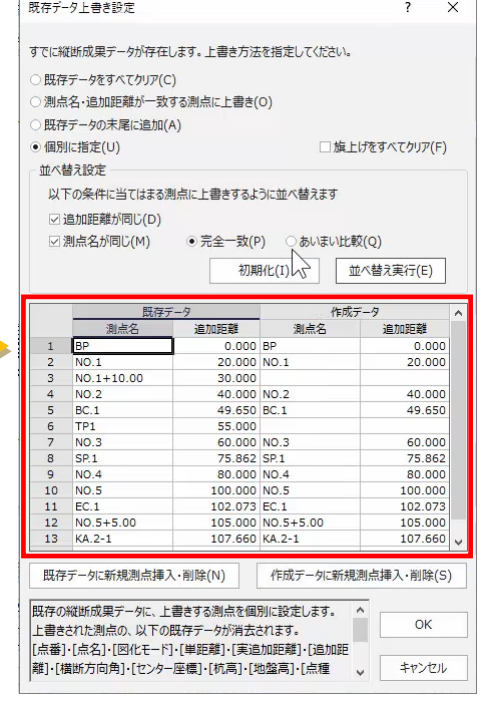

キャンセル

 $OK$ 

なお、[あいまい比較]を選択すると、判定条件に従って並べ替えをお こないます。

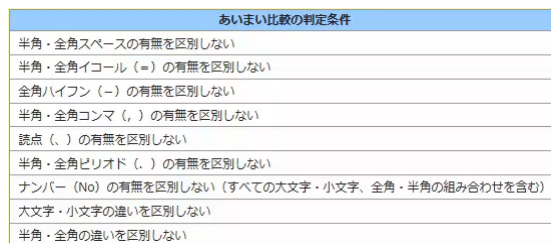